## KBCN1598 - BREEAM In-Use: Updated Process for Uploading Evidence

1. After logging in to BREEAM Projects, head to the 'Basic building details' tab.

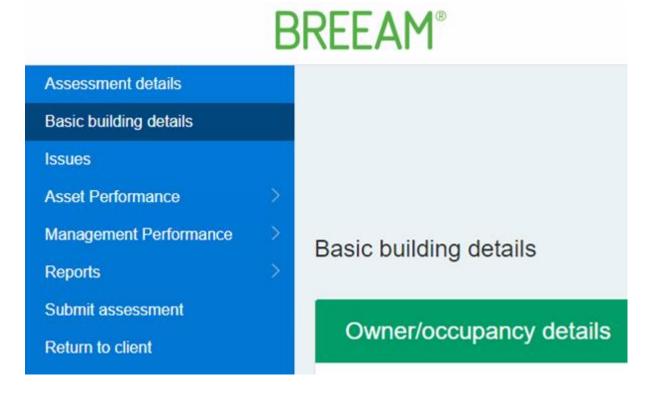

2. Scroll down to the 'Upload and Link Evidence' button at the end of the page.

| Save Upload and Link Evidence                                                                                                    |                            |
|----------------------------------------------------------------------------------------------------|----------------------------|
| <ol> <li>Select the file to upload. If a bulk upload is desired then the evidence can be uploaded<br/>within a single zip file, but it is essential that a clear commentary is provided and the<br/>references to each issue are included as per<u>KBCN0522</u>.</li> </ol> |                            |
| Link Evidence                                                                                                    |                            |
| Choose a document that's already uploaded:                                                                                                    | New ¢                      |
| or upload new evidence                                                                                                    |                            |
| File                                                                                                    | Choose File No file chosen |
| Document type                                                                                                    |                            |